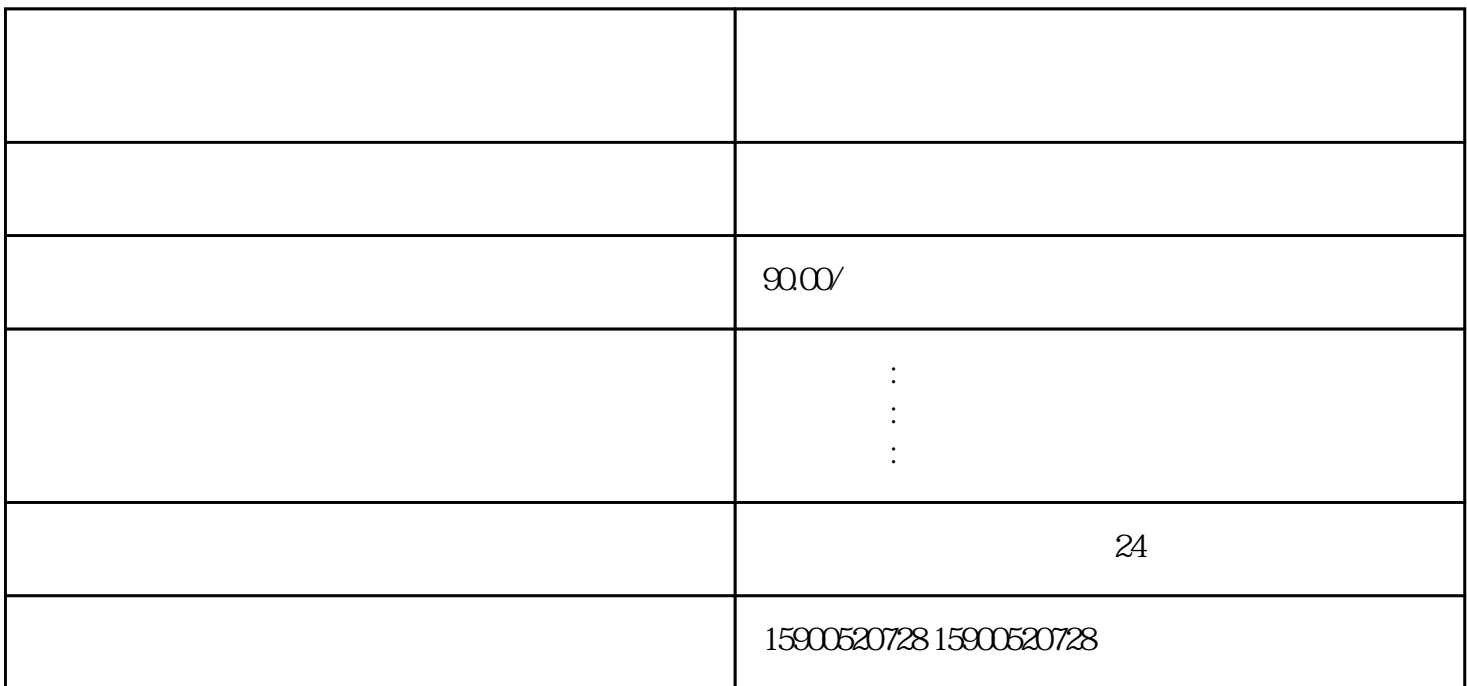

,您可以登录系统,进入"申报管理"模块,选择"出口退税申报"业务进行操作。在填写申报表时,

- $\overline{1}$
- $\overline{c}$
- 3、首次退税申请
- $4<sub>z</sub>$
- $\overline{5}$
- 6、进出口权备案  $7\,$